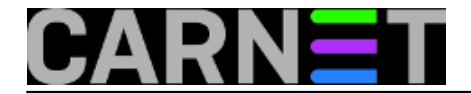

# **Apache: SSL ne podržava višestruke virtualne hostove**

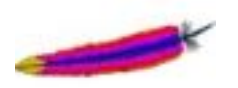

Apache je jedan od najpopularnijih softvera za web servise, a taj status obično dolazi od činjenice da se takav softver razlikuje od drugih po tome što ima najviše mogućnosti, najfleksibilniji je i slično. U slučaju takvog softvera korisnici imaju dojam da je svemoguć, što naravno zna razočarati kad se dozna da to nije slučaj.

U slučaju Apacheja, to se najviše može vidjeti u činjenici da nije moguće imati više SSL virtualnih hostova, odnosno nije moguće preko HTTPS protokola pristupiti na nekoliko različitih adresa na istom poslužitelju.

Dakle, nije moguće istovremeno imati SSL adrese

# **https://nesto.institucija.hr**

i

# **https://www.institucija.hr**

Ovo, sasvim ozbiljno ograničenje, se može zaobići na nekoliko načina, no nažalost nijedan nije previše praktičan, no nije nemoguće za riješiti. Naravno, potrebno je nešto više iskustva u radu s nekim servisima i samim operativnim sustavom.

Razlog zašto je nemoguće imati više adresa, odnosno virtualnih hostova, leži u činjenici što se SSL nalazi na različitom mrežnom sloju od HTTP protokola, te ga enkapsulira unutar sebe. Ovo znači da nema "Host:" zaglavlja po kojemu se razlikuju virtualni hostovi, te nema mogućnosti da Apache zna o kojem se virtualnom hostu radi (obično se svodi na prvi definirani).

Postoji nekoliko načina rješavanja ovog problema.

# *1. Jedan SSL poslužitelj za sve potrebe*

Ukoliko želite nekoliko servisa osigurati preko SSL-a, možete ih jednostavno staviti unutar nekog dediciranog virtualnog hosta, primjerice secure.institicija.hr:

#### **https://secure.institucija.hr/webmail**

ili

# **https://secure.institucija.hr/prijava**

Ovo je najlakše za ostvariti, jer posebnog podešavanja i nema, potrebno je samo definirati jedan VHOST sa SSL-om, te u njegov DOCUMENT\_ROOT stavljati webove koje želite zaštititi (ili ih symlinkati s neke druge lokacije). Tipičan izgled SSL VHOST-a, primjerice /etc/apache2/sites-available/ssl:

<IfModule mod\_ssl.c>

```
# Since SSL has no NameVirtualHosts, and we don't support machines with
# multiple IP addresses yet, make this a simple default config.
```
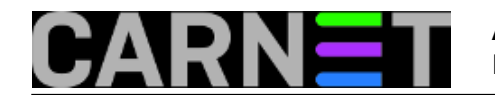

# <VirtualHost \_default\_:443> ServerAdmin admin@institucija.hr ServerName server.institucija.hr DocumentRoot /var/www/secure LogLevel warn ErrorLog /var/log/apache2/ssl-secure.institucija.hr-error.log CustomLog /var/log/apache2/ssl-secure.institucija.hr-access.log combined SSLEngine on SSLCertificateFile /etc/ssl/certs/secure.institucija.hr.crt SSLCertificateKeyFile /etc/ssl/private/secure.institucija.hr.key SSLCertificateChainFile /etc/ssl/certs/secure.institucija.hr.chain # Needed for older MSIE6 patch levels SetEnvIf User-Agent ".\*MSIE.\*" nokeepalive ssl-unclean-shutdown

</VirtualHost>

</IfModule>

Kod definiranja ostalih VHOST-ova (koji nisu SSL), rabite ovaj oblik VirtualHost direktive:

NameVirtualHost 161.53.XXX.YYY:80

Druga dva načina su definiranje joše jedne adrese na mrežnom sučelju, ili stavljanje druge mrežne kartice u poslužitelj, te definiranje SSL VHOST-a na nekom drugom portu (default je 443).

#### *2. druga IP adresa*

Ako dodamo dodatnu mrežnu karticu na poslužitelj, ili kreiramo virtualno mrežno sučelje, možemo na novim IP adresama poslužitelja definirati drugi virtualni SSL host, zadržavajući *defaultni* port 443. Ipak, ukoliko vama niti vašim korisnicima nije problem koristiti drugi SSL port, lakši način je definirati SSL VHOST na drugom portu.

#### *3. drugi port*

Moguće je definirati virtualni host na drugom portu, ali tada je potrebno navoditi taj port u adresi. Tako primjerice umjesto jednostavnog:

#### *https://webmail.institucija.hr*

moramo navesti

#### *https://webmail.institucija.hr:81*

Port je naravno, proizvoljan, no pazite da ne uzmete neki koji je već u uporabi.

Za svaki SSL VHOST koji želite definirati stavite:

```
NameVirtualHost 161.53.XXX.ZZZ:81
```

```
<VirtualHost 161.53.XXX.ZZZ:81>
   ServerName some.domain.com
   # SSL i druge opcije
</VirtualHost>
```
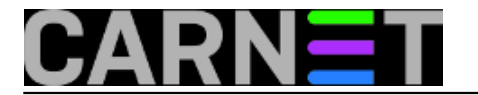

Ipak, moramo reći da rješenje za više SSL hostova na jednoj adresi postoji, i to u vidu dodatnih modula, primjerice [mod\\_gnutls](http://www.outoforder.cc/projects/apache/mod_gnutls/) [1]. Ovaj modul podržava SNI ([Server Name Identification](http://en.wikipedia.org/wiki/Server_Name_Indication) [2]) proširenja TLS-a, no još se vodi kao eksperimentalan, pa ga ne možemo preporučiti za uporabu na produkcijskom poslužitelju. Ukoliko ipak želite probati, pogledajte upute na [http://www.der](http://www.der-eremit.de/post/13589628448/ssl-enabled-name-based-virtual-hosts-with-mod-gnutls)[eremit.de/post/13589628448/ssl-enabled-name-based-virtual-hosts-with-mod-gnutls](http://www.der-eremit.de/post/13589628448/ssl-enabled-name-based-virtual-hosts-with-mod-gnutls) [3].

Dodatno, ukoliko ste napravili certifikat s više FQDN-ova (ili wildcard certifikat, koji nije preporučljiv iz sigurnosnih razloga), *vjerojatno* ćete moći ostvariti da imate više SSL VHOST-ova. Kažemo "vjerojatno" jer neki su webmasteri prijavili da im ovakvo rješenje jednostavno ne radi. Nadalje, ukoliko niste naveli sve VHOST-ove u alt names sekciji zahtjeva za certifikatom, morat ćete ponoviti cijelu proceduru i možda čak povući (*revokati*) stari certifikat. Na kraju, sve popularniji uređaji za surfanje - mobilni uređaji - najčešće ne podržavaju SNI, što bi nekima moglo biti dosta važno.

Nove inačice OpenSSL-a također obećavaju podršku za SNI (od inačice 0.9.8j koja nije u Lenny distribuciji), pa će problem višestrukih VHOST-ova na jednoj IP adresi vjerojatno biti trajno riješen.

[Logirajte](https://sysportal.carnet.hr/sysportallogin) [4] se za dodavanje komentara

čet, 2010-06-24 13:16 - Željko Boroš**Kuharice:** [Linux](https://sysportal.carnet.hr/taxonomy/term/17) [5] **Kategorije:** [Servisi](https://sysportal.carnet.hr/taxonomy/term/28) [6] **Vote:** 0

No votes yet

# **Source URL:** https://sysportal.carnet.hr/node/757

# **Links**

[1] http://www.outoforder.cc/projects/apache/mod\_gnutls/

[2] http://en.wikipedia.org/wiki/Server\_Name\_Indication

[3] http://www.der-eremit.de/post/13589628448/ssl-enabled-name-based-virtual-hosts-with-modgnutls

[4] https://sysportal.carnet.hr/sysportallogin

[5] https://sysportal.carnet.hr/taxonomy/term/17

[6] https://sysportal.carnet.hr/taxonomy/term/28